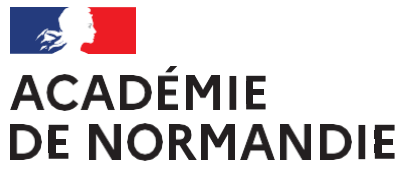

Liberté Égalité Fraternité

## Protocole pour une entrée sécurisé en CP Mode d'emploi du fichier de saisie

## **LA SAISIE DES RESULTATS**

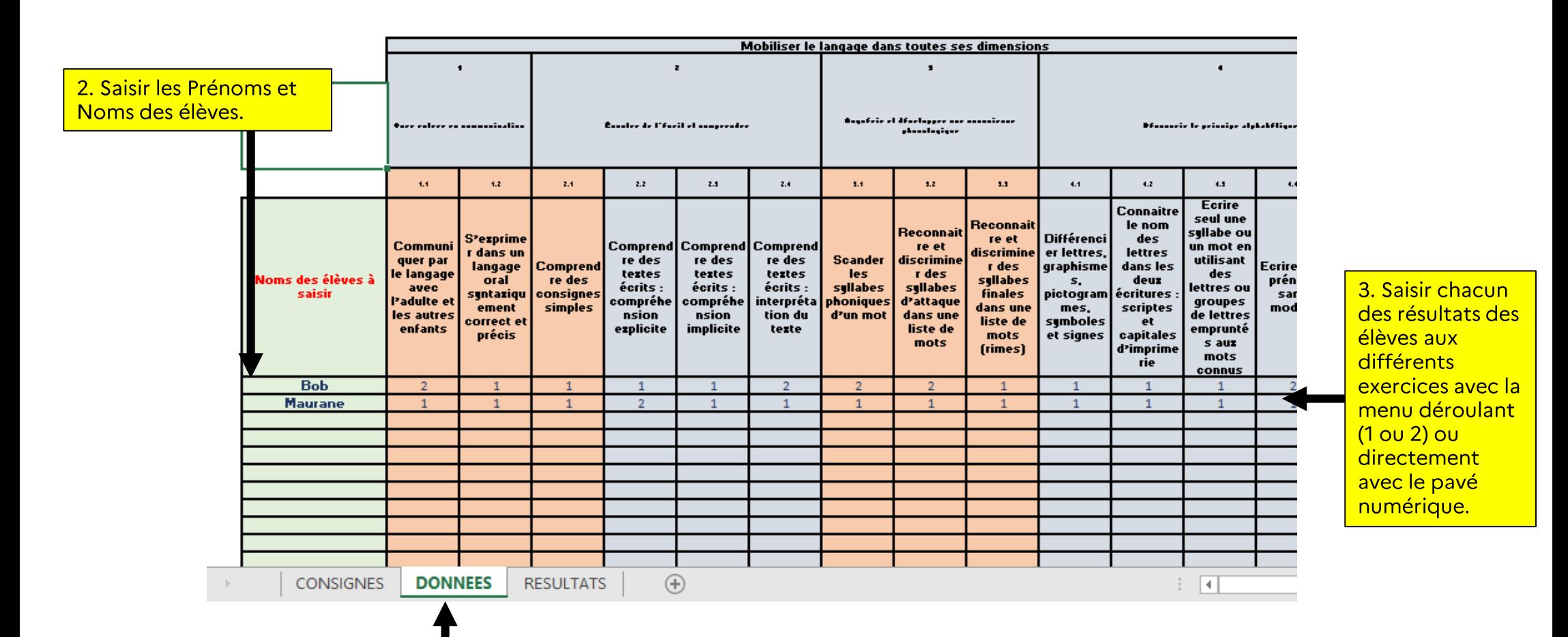

DOC D

![](_page_1_Picture_0.jpeg)

Liberté Égalité Fraternité

![](_page_1_Figure_2.jpeg)

## **L'ANALYSE DES RESULTATS**

1. Se rendre dans l'onglet « RESULTATS »

![](_page_2_Picture_0.jpeg)

Liberté Égalité Fraternité

## **IMPRIMER LES RESULTATS**

![](_page_2_Figure_3.jpeg)

![](_page_2_Picture_4.jpeg)

Les résultats par élève sont imprimables sur 2 pages.